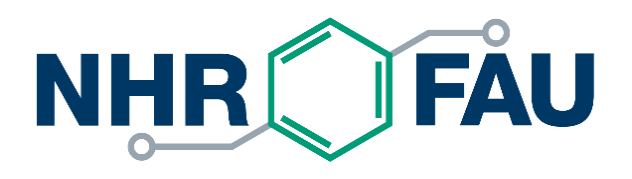

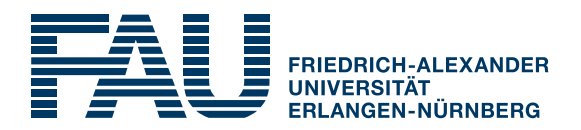

# **HPC Code Optimisation Workshop 2022**

[LIKWID](https://hpc.fau.de/research/tools/likwid/) Hands On

Thomas Gruber, Software & Tools, NHR@FAU

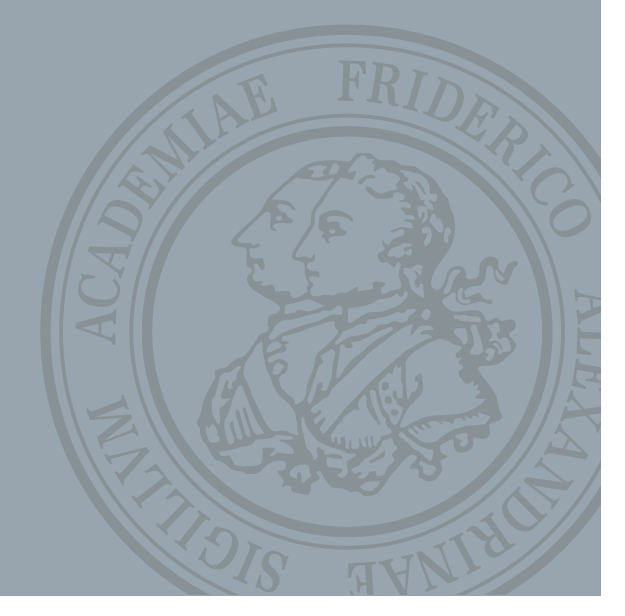

# **Preparation**

- All files are located in the Github repo **<https://github.com/carlabguillen/hellolikwid>**
- Folder contains two subfolders:
	- § **dmvm**: Dense DP Matrix-Vector-Multiplication
	- § **roofline**: Example gnuplot script to generate Roofline plot
- Although LIKWID can be used for MPI jobs, we focus on single-node in this Hands On

#### **likwid-perfctr** marker API

- The marker API can restrict measurements to code regions
- § The configuration of the counters is done by **likwid-perfctr**
- Multiple named regions support, accumulation over multiple calls
- Inclusive and overlapping regions allowed

```
#include <likwid-marker.h>
. . .
LIKWID_MARKER_INIT; // must be called from serial region
. . .
LIKWID MARKER REGISTER("Compute"); // optional, call markers for each thread
. . .
LIKWID MARKER START("Compute"); // call markers for each thread
. . .
LIKWID MARKER STOP("Compute");
. . .
LIKWID MARKER START("Postprocess");
. . .
LIKWID MARKER STOP("Postprocess");
. . .
LIKWID MARKER CLOSE; \frac{1}{2} must be called from serial region
                                        § Activate macros with -DLIKWID_PERFMON
                                      § Run likwid-perfctr with –m switch to
                                        enable marking
                                      § See https://github.com/RRZE-
                                        HPC/likwid/wiki/TutorialMarkerF90 for
                                        Fortran example
                                      ■ APIs for Java, Python, Lua and Julia exist
                                       use likwid.h
```
Before LIKWID 5

### Compiling, linking, and running with marker API

#### Compile:

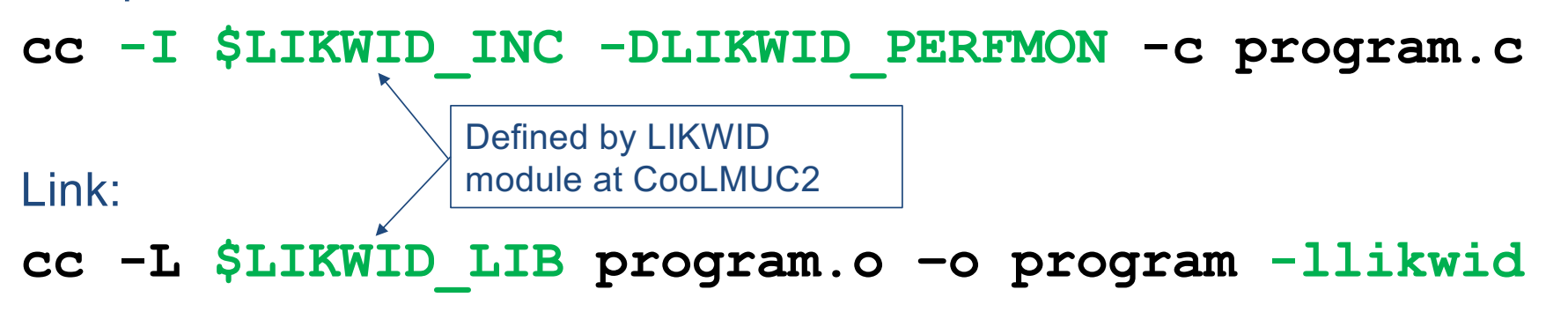

#### Run:

**likwid-perfctr -C <CPULIST> -g <GROUP> -m ./program**

 $\rightarrow$  One separate block of output for every marked region

 $\rightarrow$  Caveat: Marker API can cause overhead; do not call too frequently!

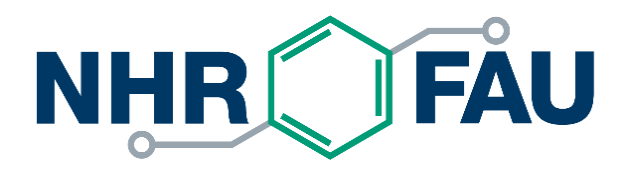

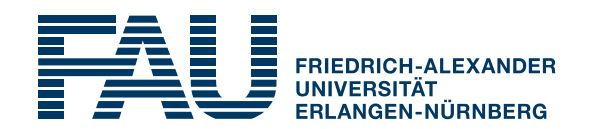

# **Dense DP Matrix-Vector-Multiplication**

For demonstration purposes: Only triangular matrix

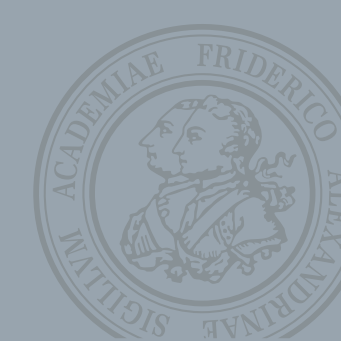

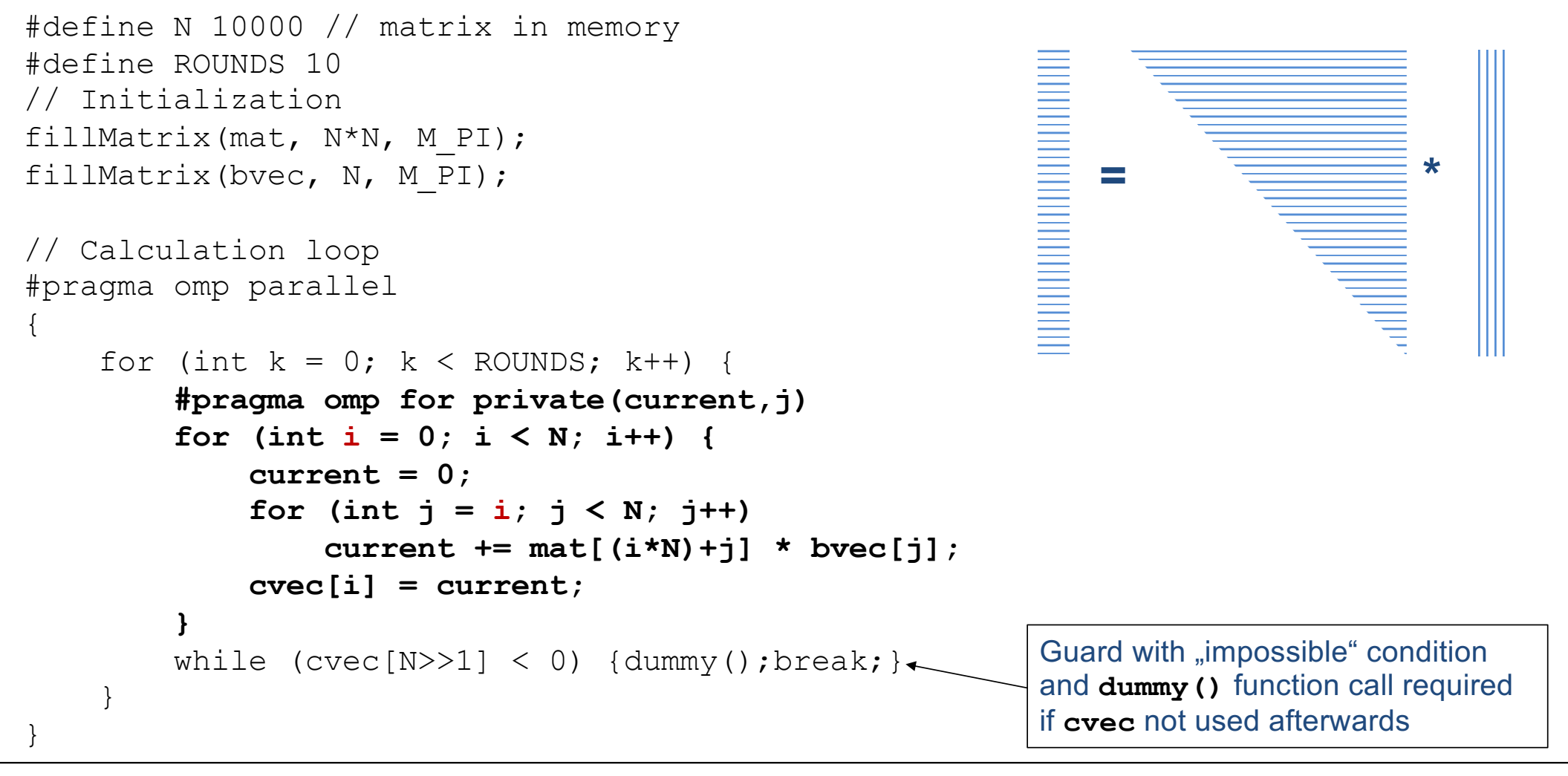

```
#include <likwid-marker.h>
[…] // defines, fillMatrix, init data
LIKWID_MARKER_INIT;
#pragma omp parallel
{
   for (int k = 0; k < ROUNDS; k++) {
       LIKWID_MARKER_START("Compute");
       #pragma omp for private(current,j) 
        for (int i = 0; i < N; i++) {
           current = 0;
           for (int i = i; j < N; j++)current += mat[(i*N)+j] * bvec[j];
           cvec[i] = current;
        }
       LIKWID MARKER STOP("Compute");
       while (cvec[N>>1] < 0) {dummy();break;}
    }
}
LIKWID_MARKER_CLOSE;
                                                         = *
```
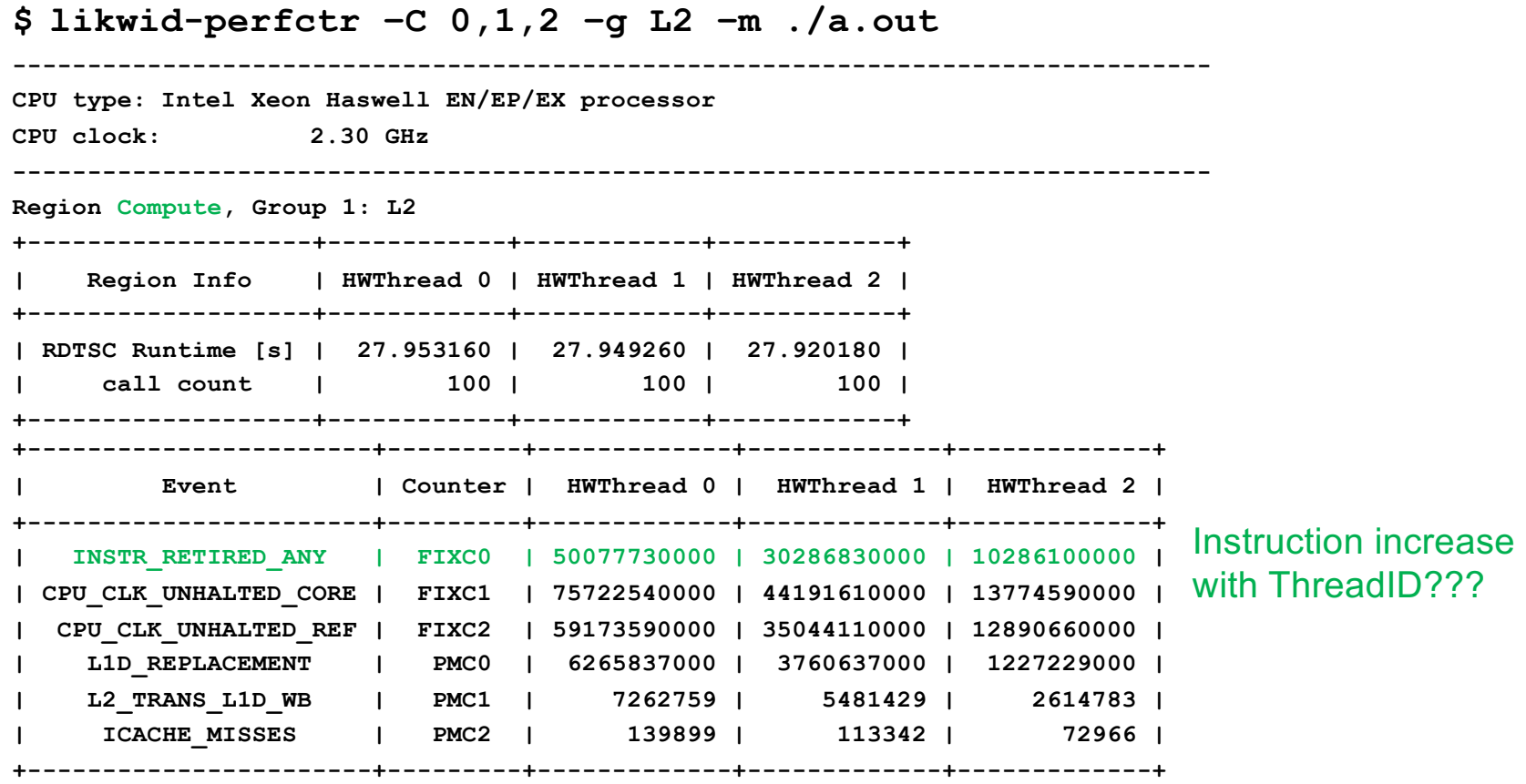

Retired instructions are misleading!

Waiting in implicit OpenMP barrier executes many instructions

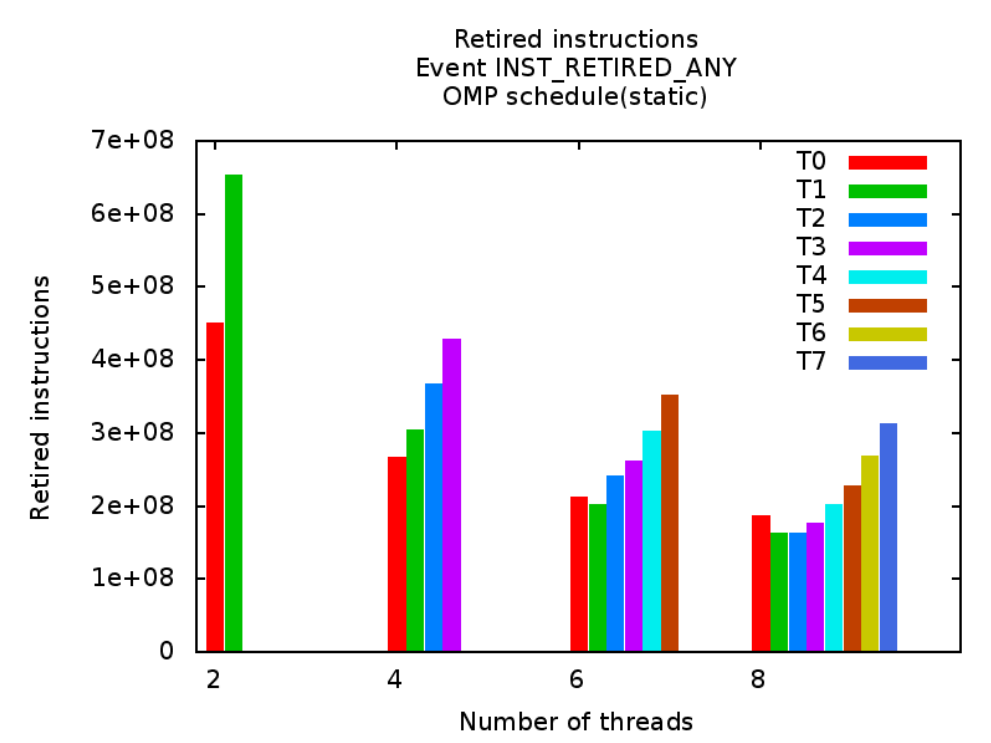

We need to measure actual work (or use a tool that can separate user from runtime lib instructions)

Floating-point instructions reliable  $\leftrightarrow$  useful work metric

**Caveats** 

- FP instr. counters from SandyBridge to Haswell are only qualitatively correct
- § Masked SIMD lanes (AVX512) cannot be counted directly on x86

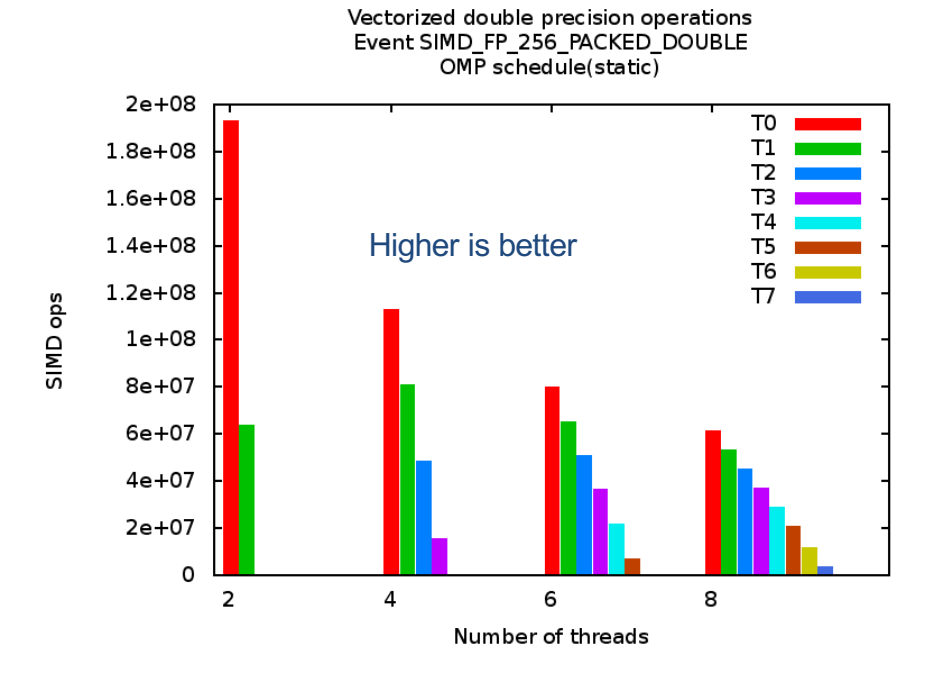

Haswell provides only the **AVX\_INST** event. Only AVX instruction but more than only calculations

Changing OMP schedule to static with chunk size  $16 \leftrightarrow$  smaller work packages per thread No imbalance anymore! Less waiting time in barrier.

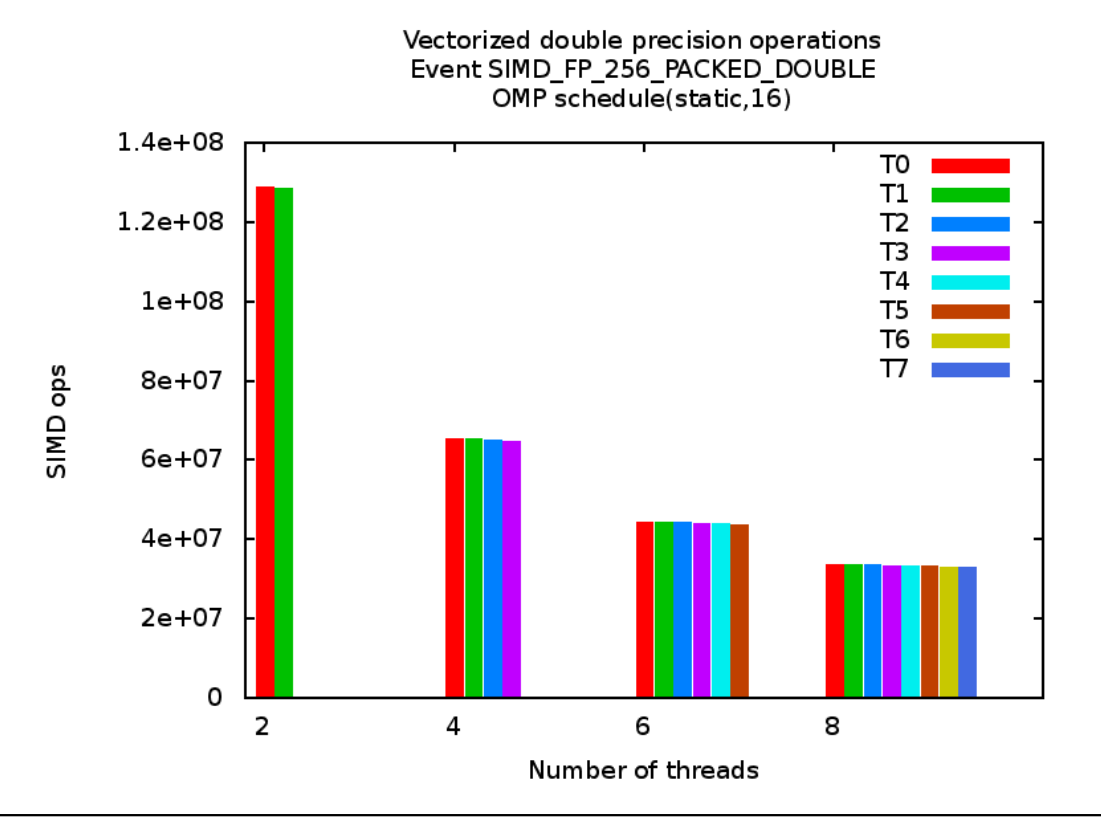

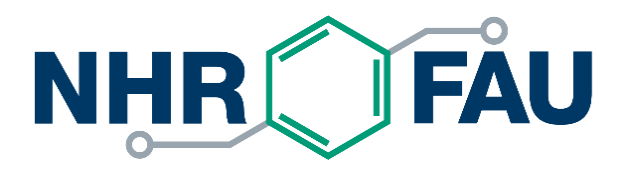

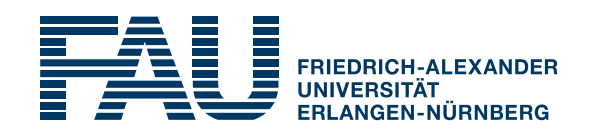

### **[Empirical](https://github.com/RRZE-HPC/likwid/wiki/Tutorial%3A-Empirical-Roofline-Model) Roofline model with LIKWID**

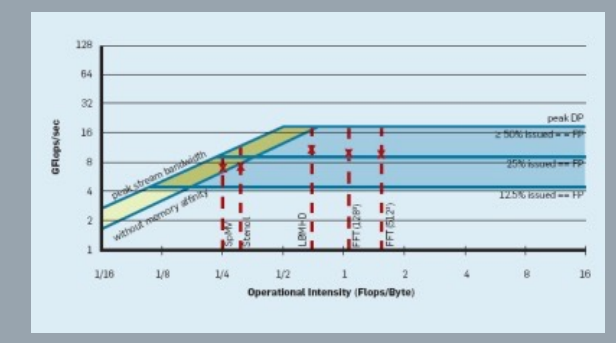

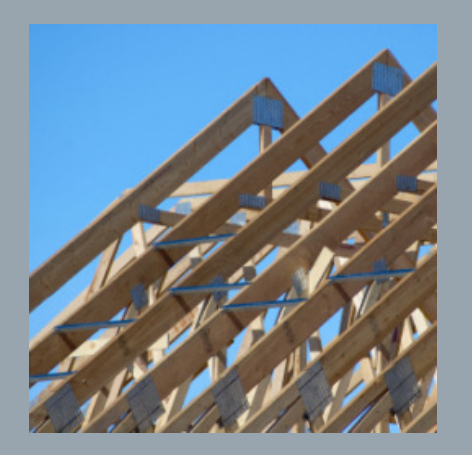

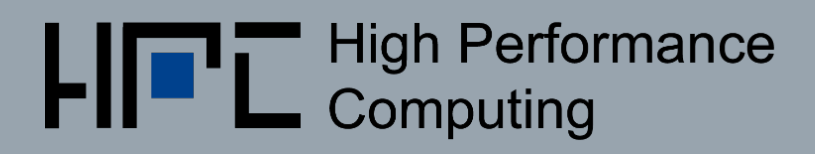

# Recap: The Roofline Model

Apply the naive Roofline model in practice

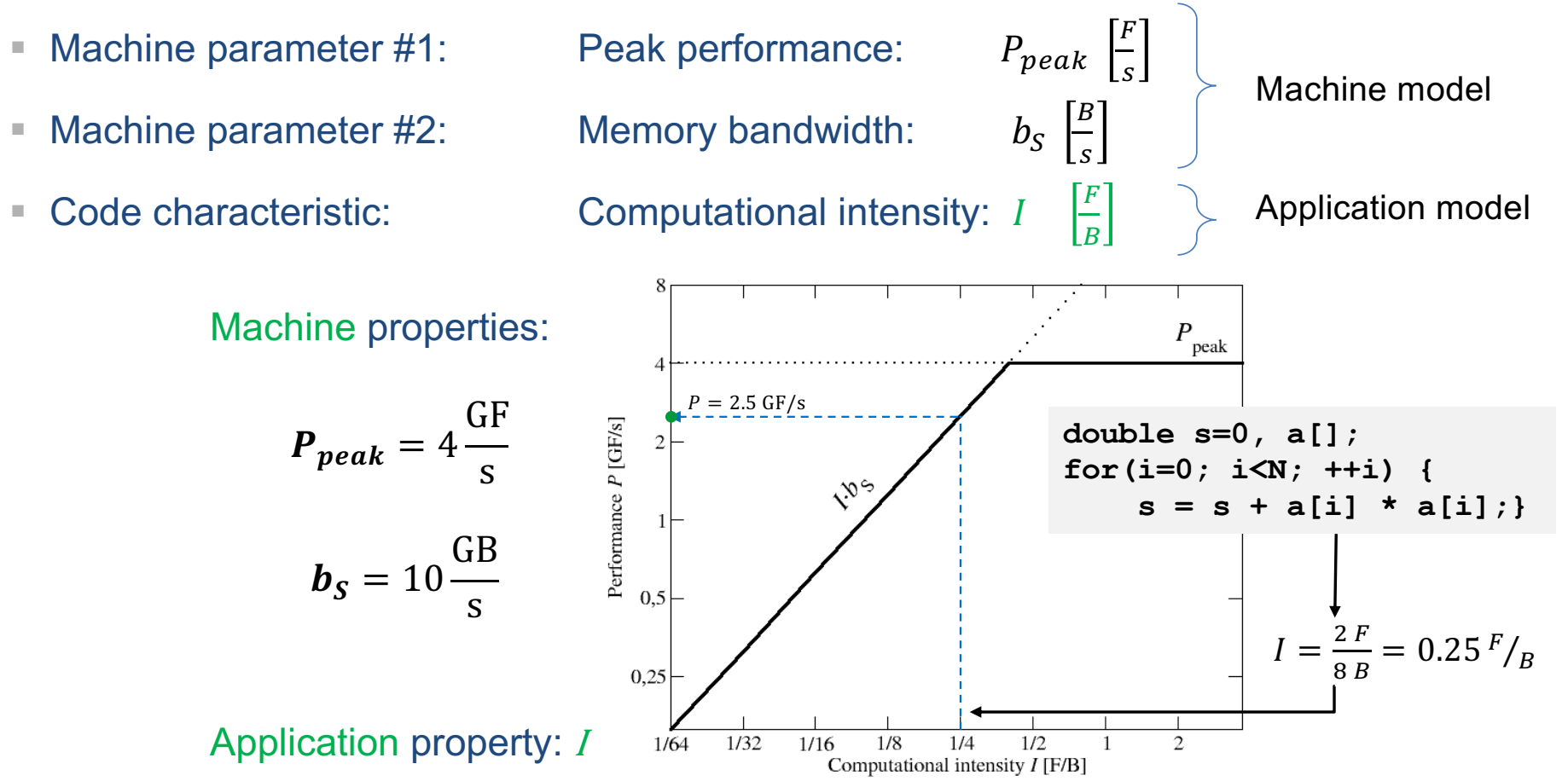

### Recap: Refined Roofline Model

- *1.*  $P_{\text{max}}$  = Applicable peak performance of a loop, assuming that data comes from the level 1 cache (this is not necessarily  $P_{\text{peak}}$ )  $\rightarrow$  e.g.,  $P_{\text{max}}$  = 176 GFlop/s
- *2. I* = Computational intensity ("work" per byte transferred) over the slowest data path utilized (code balance  $B_C = I^{-1}$ )  $\rightarrow$  e.g., *I* = 0.167 Flop/Byte  $\rightarrow$  *B*<sub>C</sub> = 6 Byte/Flop
- 3.  $b_s$  = Applicable (saturated) peak bandwidth of the slowest data path utilized  $\rightarrow$  e.g.,  $b_s$  = 56 GByte/s [Byte/s]

Performance limit:

$$
P = \min(P_{\text{max}}, I \cdot b_{S}) = \min\left(P_{\text{max}}, \frac{b_{S}}{B_{C}}\right)
$$

R.W. Hockney and I.J. Curington:  $f_{1/2}$ : A parameter to characterize memory and communication bottlenecks.

Parallel Computing 10, 277-286 (198[9\). DOI: 10.1016/0167-8191\(89\)90100](http://dx.doi.org/10.1016/0167-8191(89)90100-2)-2

W. Schönau[er: Scientific Supercomputing: Architecture and Use of Shared and Distributed Memory Parallel Compute](http://www.rz.uni-karlsruhe.de/~rx03/book)rs. Self-edition (2000)

S. Willia[ms: Auto-tuning Performance on Multicore Compute](http://www.eecs.berkeley.edu/Pubs/TechRpts/2008/EECS-2008-164.pdf)rs. UCB Technical Report No. UCB/EECS-2008-164. PhD thesis (2008)

HPC Code Optimisation Workshop 2022, LIKWID Hands On 2022-06-29

"Flop" is not the only useful unit of work!

Flop" is not the only useful unit of work!

### **likwid-bench**

- **EXED 1ikwid-bench** provides a set of assembly kernels
- Different implementations dependent on the architecture: DP/SP, scalar, SSE, AVX, AVX512, NEON, SVE, FMAs, NT-Stores
- § Examples (more with **likwid-bench –a)**:
	- § **load** (load only)
	- § **store** (store only)
	- § **stream** (**A[i] = B[i] + s\* C[i]**), **stream\_sp**, **stream\_sse**, …

Thread-local initialization, use **-W**

§ **likwid-bench –t stream\_mem\_avx -w S0:200kB:8:1:2**

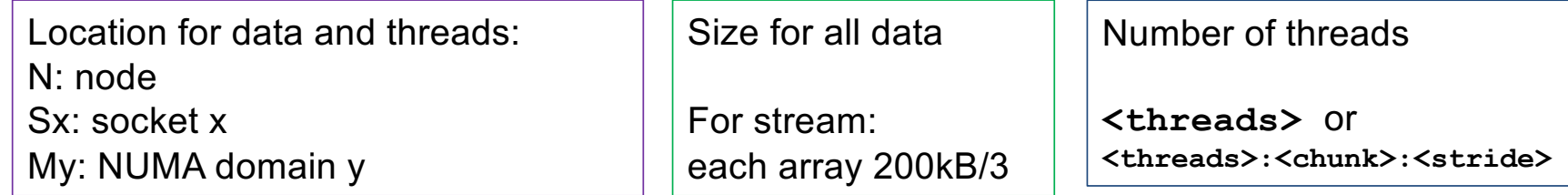

HPC Code Optimisation Workshop 2022, LIKWID Hands On 2022-06-29

# Get input data for Roofline

- Use a benchmark "similar" to your application kernel!
- Maximum performance:
	- All data in L1 (L1 SIZE/2 \* NUM THREADS) (2 is a safety factor)
- § Maximum bandwidth:
	- § Use big enough data sizes (**>= 2GB**)
	- § Use thread-local initialization (**-W**)
- Mark region in code with MarkerAPI
- § Run with **likwid-perfctr -g MEM\_DP/SP -m**
	- Sum of , Operational intensity STAT
	- Sum of Flops in statistics table

# Gnuplot script

■ Add application dot:

**set object circle at first op\_ins,app\_perf radius char 0.5 fc rgb 'red' fs solid**

#### § Generate roofline:

```
root(opins) = maxperf > (op ins * maxband)
                          ? (op_ins * maxband)
                           : maxperf
plot roof(x) notitle
```

```
§ See likwid-roofline.gnuplot for a more extended script
```
- § Title
- § Labels
- Preparation for additional rooflines (be aware that the operational intensity might change depending on cache level)

HPC Code Optimisation Workshop 2022, LIKWID Hands On 17 November 2002-06-29 2022-06-29 17